# Configuration de la FRITZ!Box 6850 5G pour une utilisation sur le réseau mobile de POST

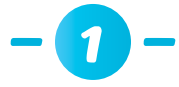

## Insérez la carte SIM dans la FRITZ!Box 6850 5G avant de l'allumer (mini SIM uniquement, cadre rouge)

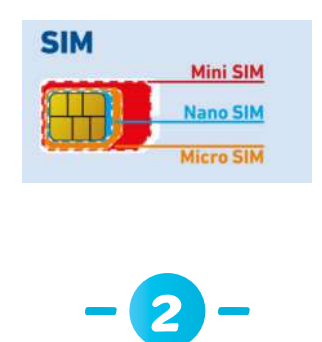

Insérez la carte SIM dans l'espace dédié en veillant à ce que le coin oblique de la carte soit à gauche et que les contacts soient dirigés vers le bas.

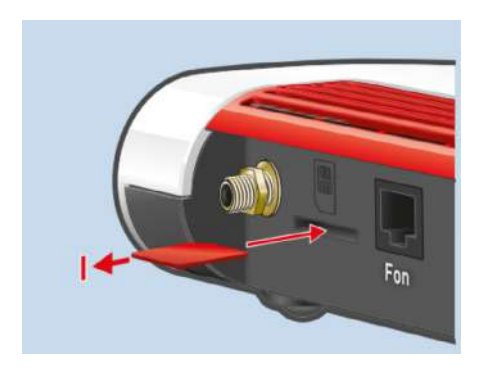

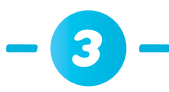

Vissez les antennes sur les prises d'antennes SMA « Ant1 » et « Ant2 » de la Fritz!Box

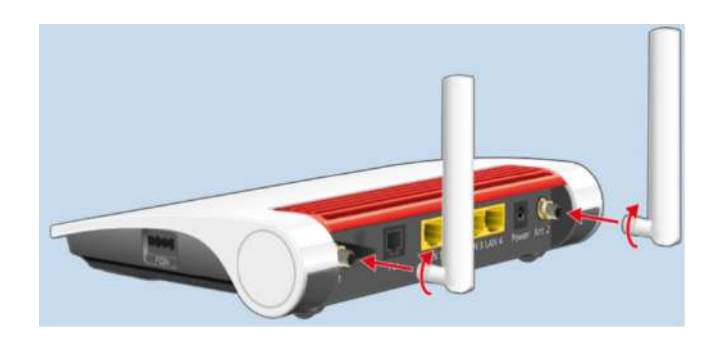

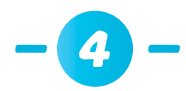

Lorsque vous utilisez une **connexion LAN** sur un ordinateur portable/de bureau, connectez le câble LAN entre la prise LAN1/2/3/4 de la FRITZ!Box 6850 5G et la prise LAN de l'ordinateur portable/de bureau.

#### Device Data on the Type Label

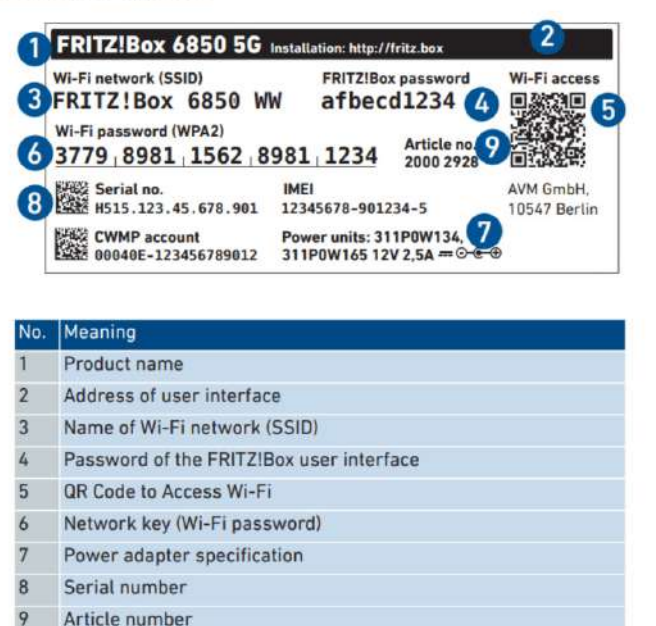

Connexion Wi-Fi entre la FRITZ!Box 6850 5G et l'ordinateur portable/de bureau :

- **S** Cliquez sur l'icône Wi-Fi dans la barre des tâches. Une liste de tous les réseaux Wi-Fi s'affiche à l'écran
- Sélectionnez le réseau sans fil de votre FRITZ!Box 6850 5G
- Entrez la clé de réseau (6) et cliquez sur « Connecter »

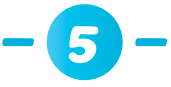

Après avoir établi la connexion avec la FRITZ!Box 6850 5G via le Wi-Fi / LAN, ouvrez l'interface utilisateur sur le navigateur web <http://fritz.box>

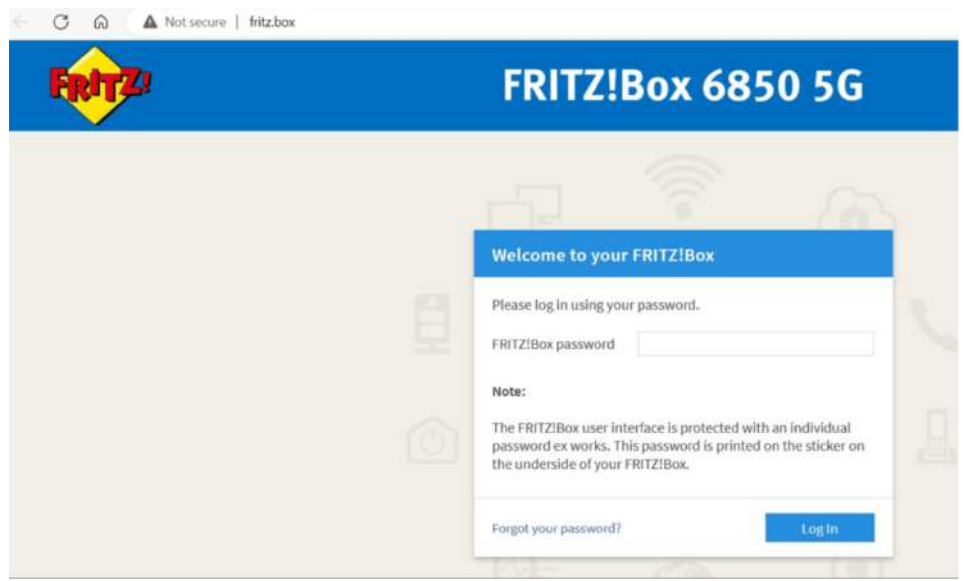

Saisissez le **mot de passe** pour l'interface utilisateur (4)

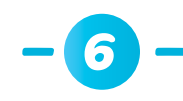

## Saisissez ensuite le code PIN de la carte SIM

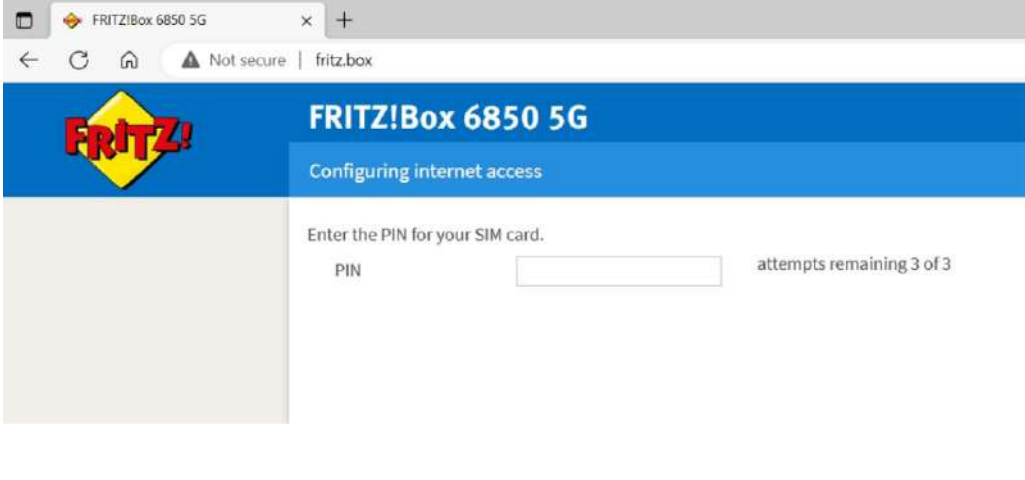

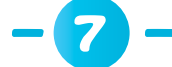

Sélectionnez le fournisseur d'accès Internet POST LUXEMBOURG

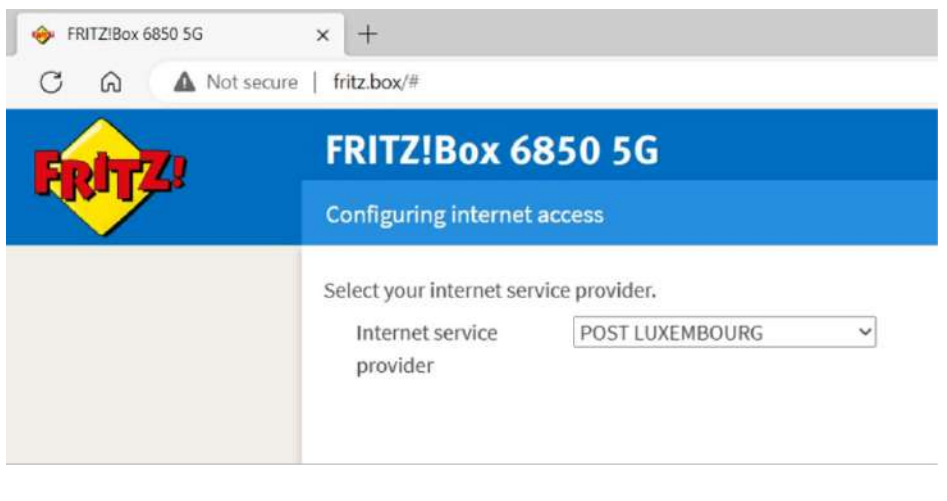

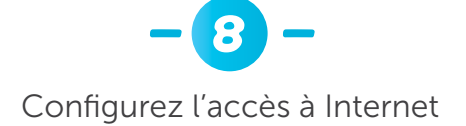

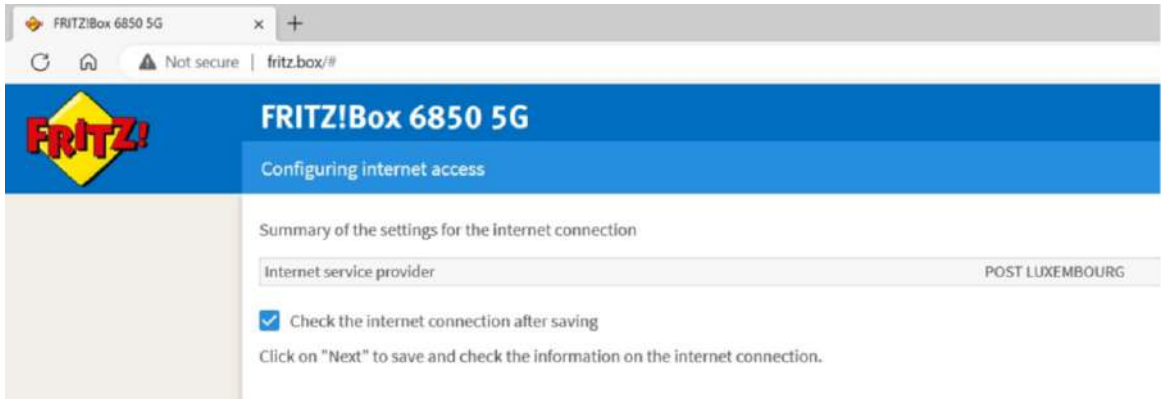

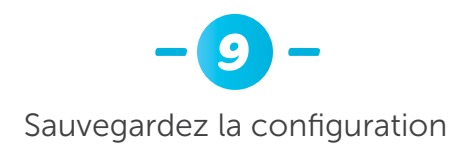

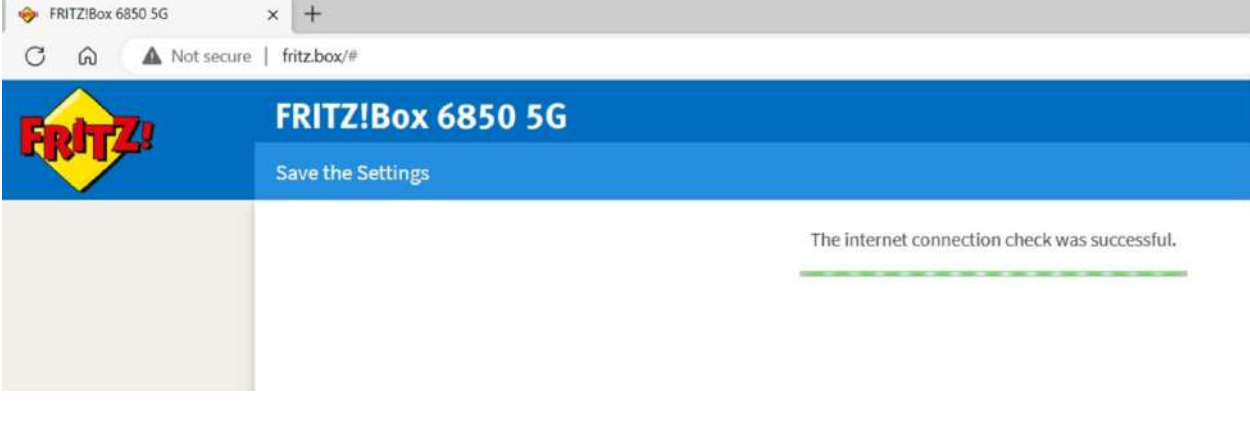

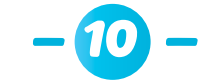

### Recherchez les dernières mises à jour

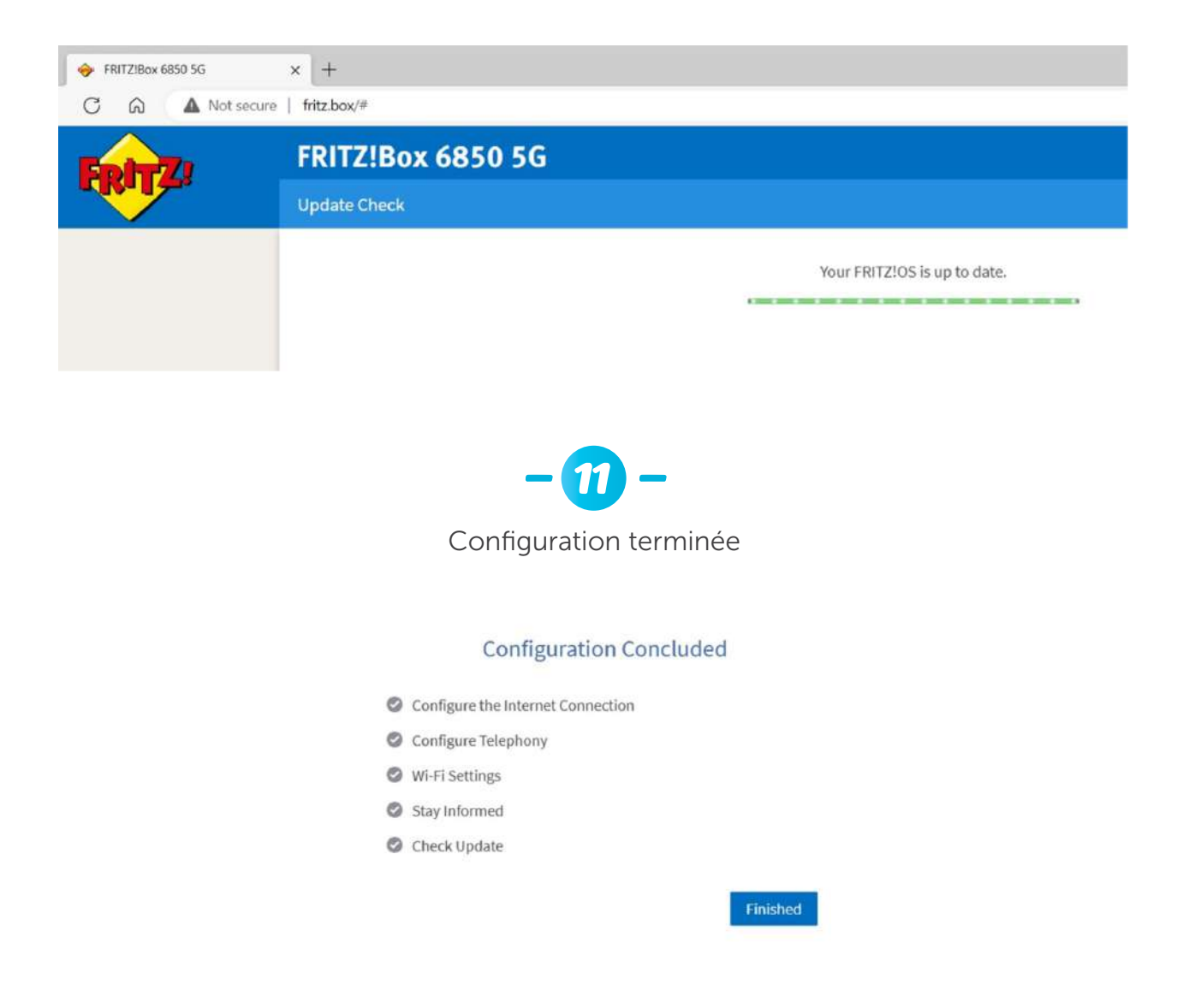

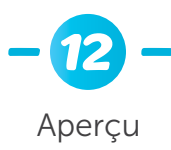

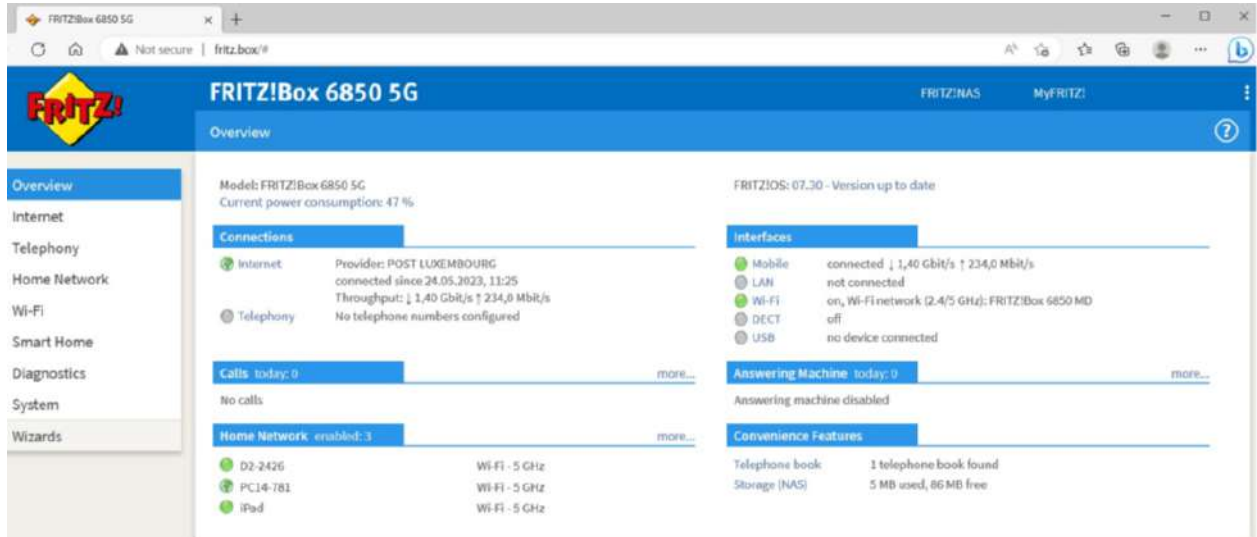

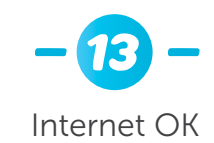

Model: FRITZ!Box 6850 5G<br>Current power consumption: 47 %

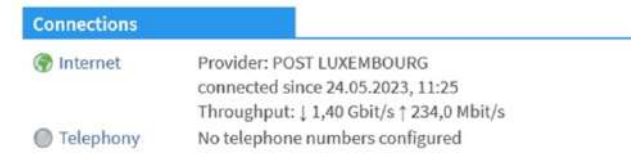